# **I-SEQ KIT**

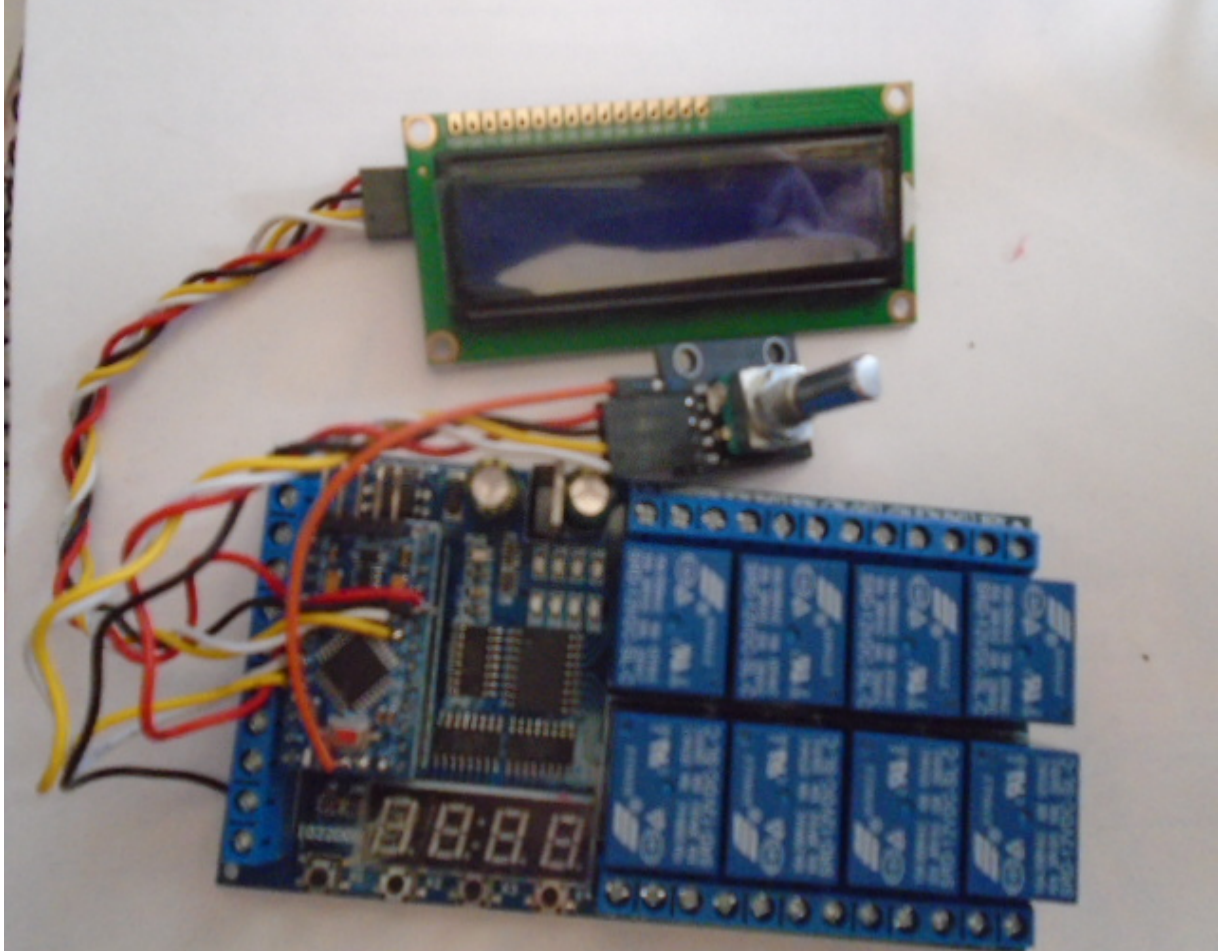

i-SEQ Kit ist ein intelligenter Sequenzer für den ICOM IC9700 Transceiver mit Relaisausgängen, mit dem Sie Empfangs- und Sendevorverstärker nacheinander aktivieren / deaktivieren können, indem Sie auf das gewählte Band einwirken und in dem er über den C-IV-Port des Transceivers oder entweder sendet über eine externe PTT. Sie brauchen keinen PC, um es einzurichten, es ist ein kostengünstiges Sequenzierungssystem. Die Software ist aktualisierbar, sodass Sie das Programm selbst aktualisieren können. Die Software wurde so benutzerfreundlich wie möglich entwickelt. Es verfügt über ein Menü, um es entsprechend den Bedürfnissen des Benutzers in den verfügbaren

Funktionen zu konfigurieren.

**[www.ea7hg.com](http://www.ea7hg.com/) email: ea7hg@hotmail.com** i-SEQ Kit © EA7HG,2021-23

# **Eigenschaften**

Ermöglicht die Vorverstärkersteuerung für 144, 432 und 1296. Ermöglicht Amp-Steuerung für 144, 432 und 1296. Kontrolle durch C-IV. Steuerung durch externe PTT oder PTT C-IV. Ermöglicht den Satellitenmodus. Ermöglicht die Änderung der Baudrate. Ermöglicht die Änderung der hexadezimalen Adresse. Ermöglicht die Zeitänderung für Relais. TX / RX-Steuerung am Transceiver erkannt. Aufrüstbare Software. Konfiguration ohne PC. 2X16 LCD-Bildschirm zur Anzeige des Status- und Optionsmenüs. Drehgeber für Konfigurationsmöglichkeiten. Neue kostenlose Versionen, sobald die erste Lizenz erworben wurde. PTT-Eingang mit Optokoppler. 13,8 V DC-Netzteil Relais mit 10 A Kontakten.

Usw.

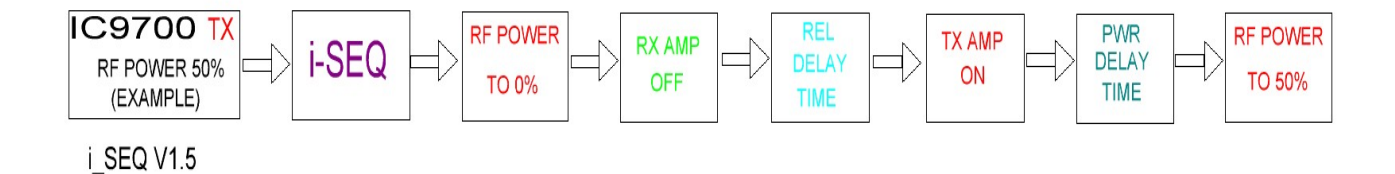

# **Kit-Inhalt:**

Leiterplatte mit:

Relais Arduino-Mikroprozessor mit aufgezeichnetem Programm. Konverter für C-IV. Optokopplereingänge für externe PTT.

1602 LCD-Bildschirm Blaue Farbe mit I2C-Adapter. Drehcodierer. Cinch-Chassis-Buchsen. (7 Einheiten) Klinke 3,5 mm Chassis-Buchse. TTL-USB-Konverter mit Kabel für Arduino für Updates.

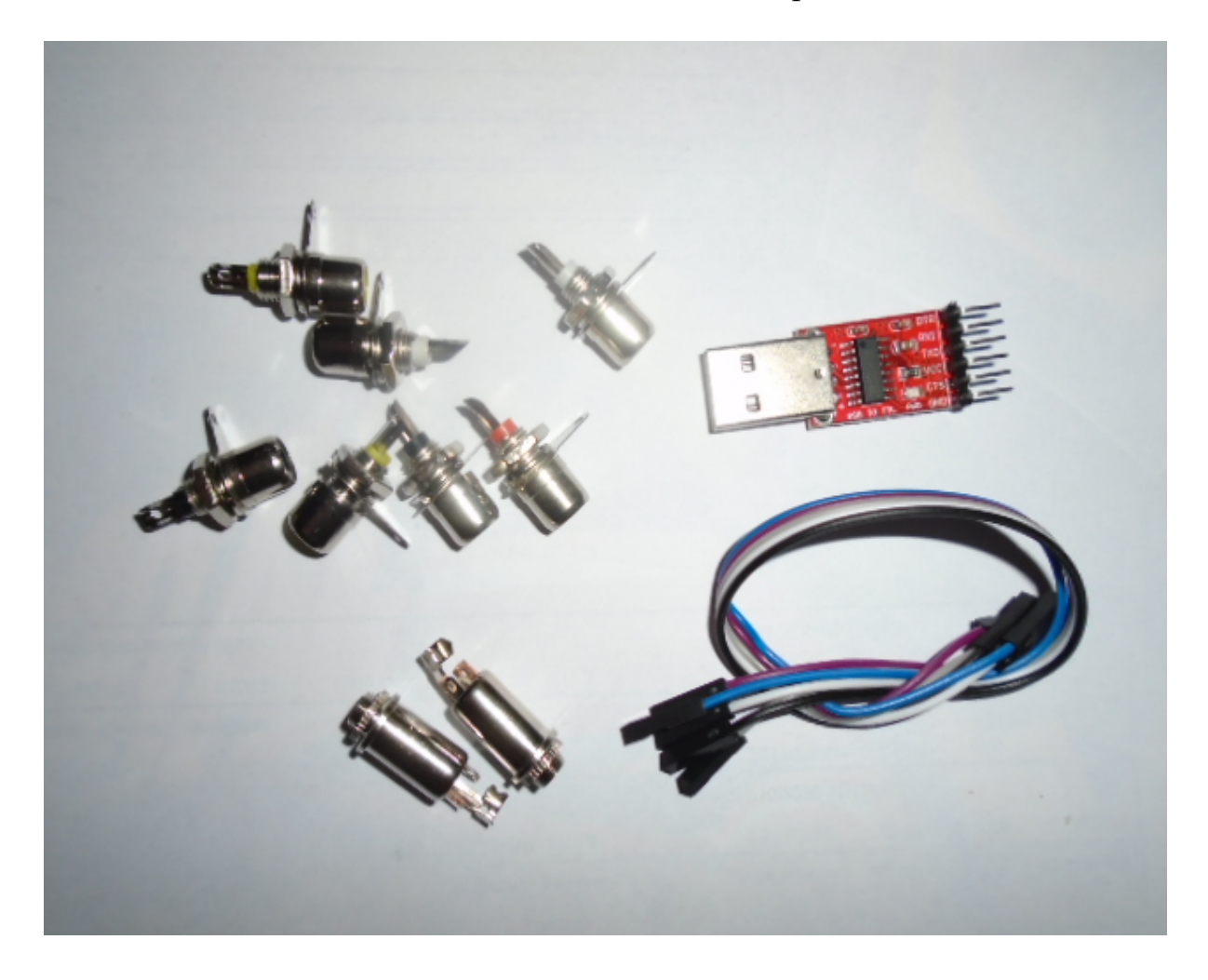

# **Kit-Anschluss:**

### Leiterplatte:

# *Fütterung:*

**VIN**: Schließen Sie den Pluspol an, um den + 13,8-V-Stromkreis zu versorgen. **GND**: Schließen Sie den Minuspol an, um den Stromkreis mit Strom zu

versorgen.

# *Externe PTT:*

**IN1:** Conectar pedal ,etc PTT. I-SEQ se activará cuando este a GND.

# *Relais:*

# *Relais 7 und 8 haben keinen Nutzen.*

 **COMx,NOx:** Relais 1, 2 und 3 entsprechen der Umschaltung der Empfangsvorverstärker. Der eine entspricht 144 Mhz. Die zwei mit 432Mhz und die drei mit 1296Mhz. Das gemeinsame Relais ist mit COMx gekennzeichnet, wobei x die Relaisnummer ist. Bei Aktivierung schließt es den Stromkreis mit NOx. Im Ruhezustand schließt es den Stromkreis mit NCx. Relais 4, 5 und 6 entsprechen der Umschaltung der Sendeverstärker. Die vier entspricht 144 Mhz. Die fünf mit 432Mhz und die sechs mit 1296Mhz. Das gemeinsame Relais ist mit COMx gekennzeichnet, wobei x die Relaisnummer ist. Bei Aktivierung schließt es den Stromkreis mit NOx. Im Ruhezustand schließt es den Stromkreis mit NCx.

# *Drehcodierer:*

**IN2:** Er entspricht dem SW-Pin des Rotary Encoders, ist jedoch bereits mit der Leiterplatte verbunden.

# Die Eingänge IN3 bis IN8 haben keine Funktion.

*C-IV:* Das Kabel mit stromführender und abgeschirmter Buchse muss an die entsprechenden Pins der Klinkenbuchse 3,5 mm angelötet werden.

# LCD Bildschirm:

Auf der Rückseite des Bildschirms befindet sich das Potentiometer, das die Bildschirmbeleuchtung reguliert.

### **Software-Aktualisierung:**

Um die Software auf Arduino zu speichern, müssen Sie eine zusätzliche Software namens Xloader verwenden, die die Datei im hexadezimalen (.HEX) Format speichern kann.

XLOADER, Sie können es auf meiner Website www.ea7hg.com herunterladen

Die Bedienung ist sehr einfach und intuitiv. Wählen Sie zuerst den zu verwendenden Arduino-Typ und den COM-Port: an den Ihr Arduino angeschlossen ist. Wählen Sie die Datei i-SEQ.HEX aus und drücken Sie Hochladen.

Die Verbindung des Recorders mit dem Arduino ist wie folgt:

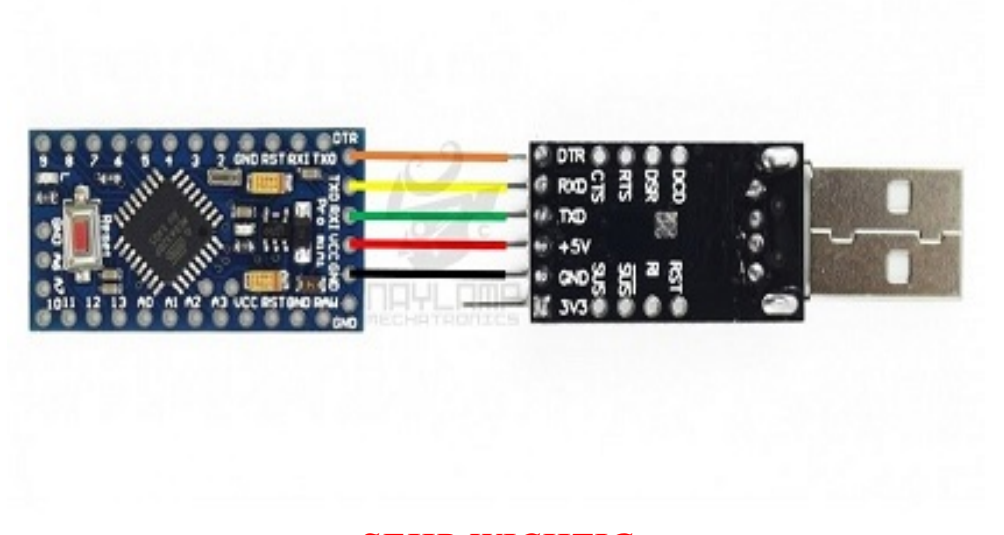

*SEHR WICHTIG Die I-SEQ Kit-Software ist nicht mit der i-SEQ-Software kompatibel, laden Sie daher nicht die falsche Software.*

# **I-SEQ-START:**

Sobald i-SEQ eingeschaltet ist, zeigt uns der Bildschirm zuerst die Begrüßung mit seinem Rufzeichen und seiner Version.

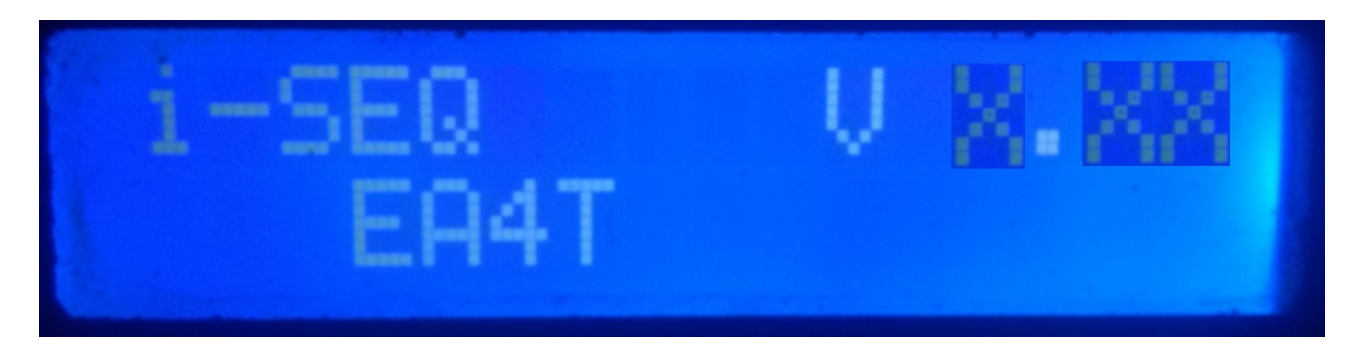

und ein paar Sekunden später der Autor von i-SEQ.

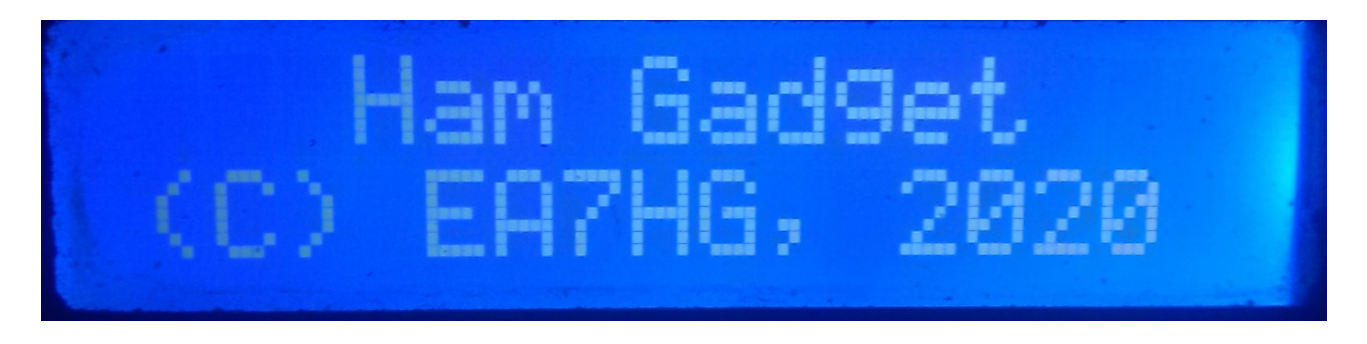

Una vez finalizada la presentación, la pantalla muestra la siguiente información en el inicio de i-SEQ en caso de que no este conectado al transceptor.

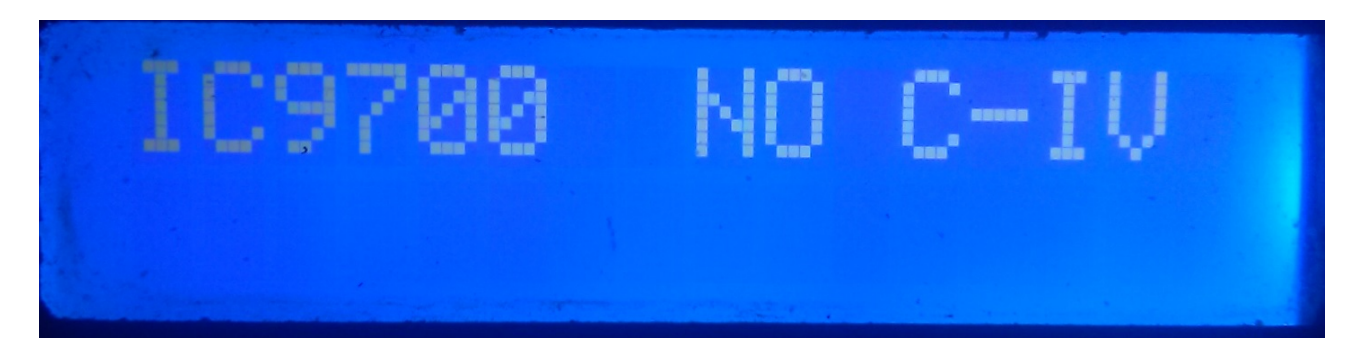

Die Standardkonfiguration von i-SEQ ist 19200 Baud, A2 hexadezimale Adresse und 20 ms Verzögerung für die Aktivierung der Sendeverstärker und des Automatikmodus. Sobald die Konfiguration geändert wurde, wird i-SEQ wie konfiguriert gestartet.

# **I-SEQ-BILDSCHIRM IM RX-MODUS:**

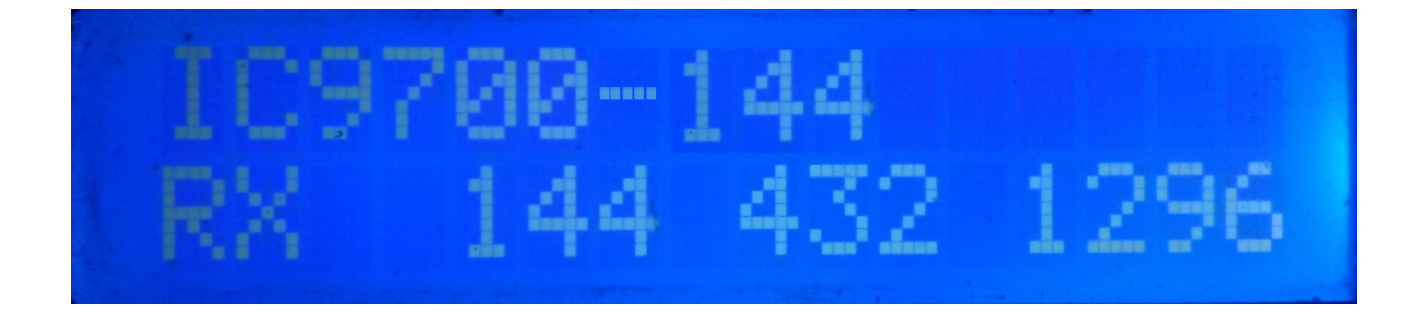

Wenn i-SEQ über den C-IV-Port mit dem Transceiver kommuniziert, wird es uns in der oberen Zeile des Bildschirms im Transceiver-Modell und dem gelesenen Band anzeigen, sowie ob es sich im automatischen Modus oder über externe PTT befindet. In der unteren Zeile des Bildschirms wird angezeigt, dass der Transceiver in Empfang ist und die Ausgänge für die Vorverstärker 144,432 und 1296 Mhz aktiviert sind. Falls er nicht das richtige Band empfängt, wird IC9700-OUT auf dem Display angezeigt Bildschirm.

Falls Sie sich auf Ihrem Transceiver im Satellitenmodus befinden, zeigt der Bildschirm IC9700-SAT

# **I-SEQ-BILDSCHIRM IM TX-MODUS:**

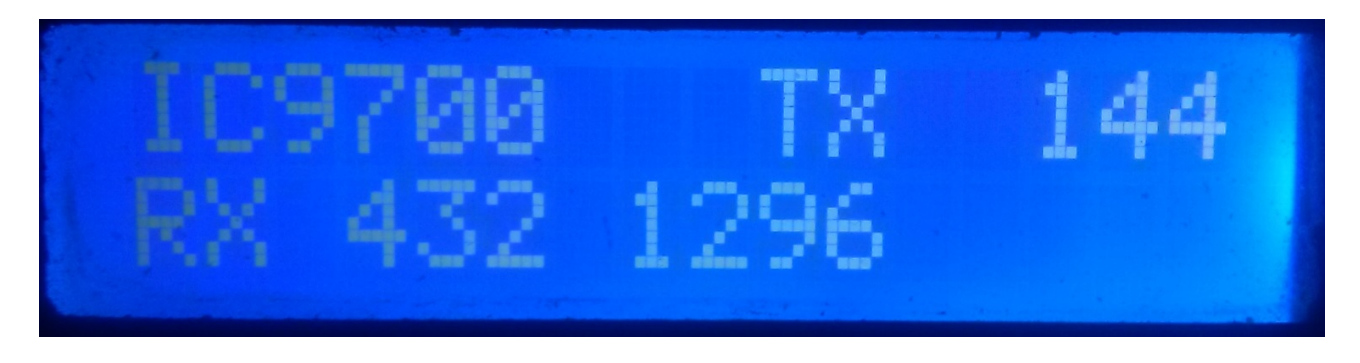

In der oberen Zeile des Bildschirms wird uns das Modell des Transceivers angezeigt. Danach wird angezeigt, dass der Transceiver in dem angezeigten Band sendet und daher den Relaisausgang des Verstärkers aktiviert hat, der diesem Band entspricht. In der unteren Zeile des Bildschirms wird angezeigt, dass die Ausgänge für die Vorverstärker für die angezeigten Bänder aktiv sind.

Beispiel für diesen Bildschirm:

In der oberen Zeile wird angezeigt, dass der Transceiver im 144Mhz-Band sendet und den Relaisausgang für den 144Mhz-Verstärker aktiviert hat. Die untere Zeile zeigt an, dass nur die Ausgänge für die 432 und 1296 Mhz Vorverstärker aktiviert sind und somit der 144 Mhz Vorverstärker Ausgang deaktiviert ist, d.h. der Vorverstärker ist abgeschaltet.

# **I-SEQ-MENÜ:**

Um auf das I-SEQ-Menü zuzugreifen, müssen Sie nur die Taste drücken. Es wird in der ersten Zeile Menü angezeigt und in der zweiten Zeile erscheint "<<".

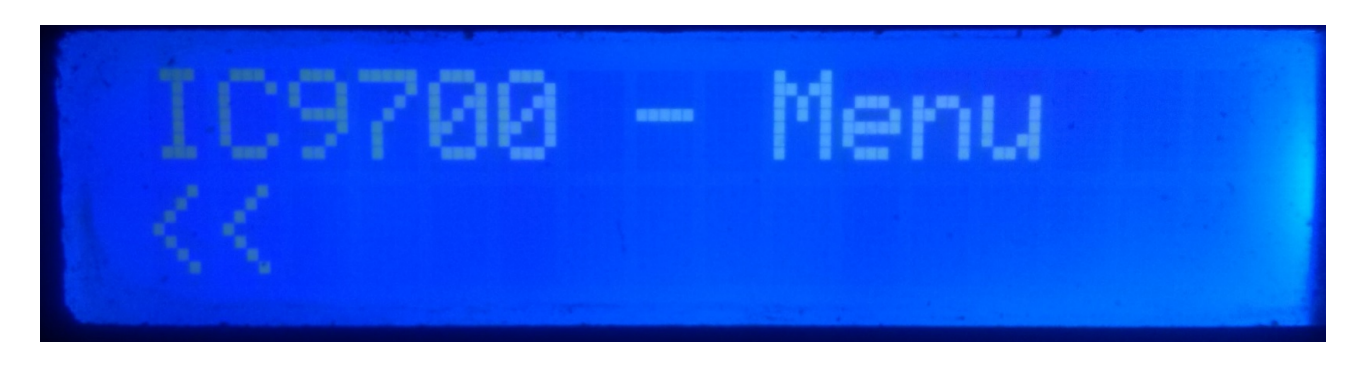

Durch die Angabe der zweiten Zeile "<<" verlassen wir das Menü und kehren zum i-SEQ-Bildschirm zurück.

Wenn wir es drehen, erscheinen die verschiedenen i-SEQ-Konfigurationsoptionen, die die folgenden sind:

- BAUD
- HEX
- REL
- MODE RX AMP
- PTT
- PWR DELAY
- $<$

Um auf eine der Optionen zuzugreifen, drücken Sie einfach den Encoder auf der gewünschten Option.

## **MENU : BAUD:**

Ermöglicht Ihnen die Auswahl der Kommunikationsgeschwindigkeit zwischen dem IC9700 und dem i-SEQ-Transceiver. Durch Drehen des Encoders können wir die Baudrate ändern. Um den gewünschten Wert aufzunehmen, drücken Sie einfach den Encoder. Die zulässigen Werte sind: 4800.9600,19200 und 38400.

#### **MENU : HEX:**

Ermöglicht die Auswahl der dem IC9700-Transceiver zugewiesenen hexadezimalen Adresse. Dadurch können wir den Encoder drehen, um die hexadezimale Adresse zu ändern. Um den gewünschten Wert aufzunehmen, drücken Sie einfach den Encoder. Erlaubte Werte sind: 00h bis FFh.

#### **MENU : REL:**

Es ermöglicht die Auswahl der Wartezeit für die Aktivierung des Relais für den Sendeverstärker sowie die Rückkehr zum Empfang. Durch Drehen des Encoders können wir die Zeit in Millisekunden ändern. Um den gewünschten Wert aufzunehmen, drücken Sie einfach den Encoder. Erlaubte Werte sind: 0 bis 255ms.

#### **MENU : MODE RX AMP:**

Hier können Sie auswählen, ob nur das Relais des Empfangsvorverstärkers des Bandes, in dem es gesendet wird, oder alle Relais der Empfangsvorverstärker ausgeschaltet wird.Durch Drehen des Encoders können wir den Aus-Modus ändern. Um den gewünschten Wert aufzunehmen, drücken Sie einfach den Encoder.

#### **MENU : PTT**

Ermöglicht Ihnen die Aktivierung einer externen PTT, z. B. eines Pedals. Diese PTT bezieht sich nicht auf den Icom ACC-Anschlussstift, der von i-Seq nicht verwendet wird oder automatisch funktioniert. Bei Aktivierung der externen PTT erscheint der Text EXT auf dem Bildschirm. Wenn es sich im automatischen Modus befindet, wird Auto angezeigt, sodass wir den Encoder drehen können, um den Aus-Modus zu ändern. Um den gewünschten Wert aufzunehmen, drücken Sie einfach den Encoder.

#### **MENU: PWR DELAY:**

Ermöglicht die Auswahl der Wartezeit für die Aktivierung der Stromversorgung, nachdem das Sendeverstärkerrelais aktiviert wurde. Dadurch können wir die Zeit in Millisekunden ändern, indem wir den Encoder drehen. Um den gewünschten Wert aufzuzeichnen, drücken Sie einfach den Encoder. Die zulässigen Werte sind: 0 bis 255 ms.

# **I-SEQ-RESET:**

Im Störungsfall oder zur Konfiguration der i-SEQ-Default-Parameter können Sie ein Urlöschen durchführen.

Um das RESET durchzuführen, müssen Sie i-SEQ ausschalten. Drücken Sie nach dem Ausschalten den Encoder und schalten Sie i-SEQ ein, ohne ihn loszulassen. Sobald RESET auf dem Display erscheint, lassen Sie den Encoder los und i-SEQ startet mit den Standardparametern neu.

### **I-SEQ-Standardparametertabelle:**

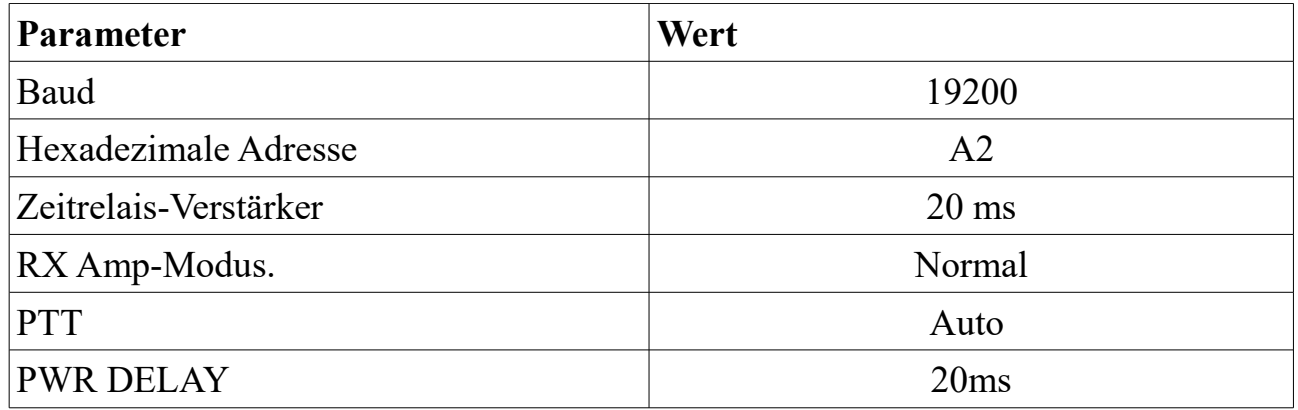

# **KONFIGURATION AUF IC9700 :**

Um i-SEQ mit dem IC9700 zu verwenden, müssen wir den IC9700 wie folgt konfigurieren:

Wir rufen das **Menu> Connectors> C-IV** auf und die Konfiguration lautet wie folgt:

**C-IV Baud Rate** = Die gleiche Geschwindigkeit, die wir haben, müssen wir in i-SEQ konfigurieren. **C-IV Address** =Die gleiche Adresse, die wir haben, müssen wir in i-SEQ konfigurieren. **C-IV Transceive** = ON. **C-IV USB-REMOTE Transceive Addres** = 00h. **C-IV USB Port** = Unlink from [REMOTE]. **C-IV USB Echo Back** = ON. Wir verlassen das **Menü** und betreten das **Menü** erneut. Wir wählen **SET> FUNCTION> TX DELAY** und wählen die maximale Zeit für jedes Band. Wir verlassen das **Menü.**

Auf diese Weise können Sie i-SEQ über C-IV verwenden, auch wenn Sie WSJT beispielsweise über den USB-Anschluss verwenden.

# **Verbindung zwischen i-SEQ und ICOM IC9700 (Nicht im Kit enthalten)**

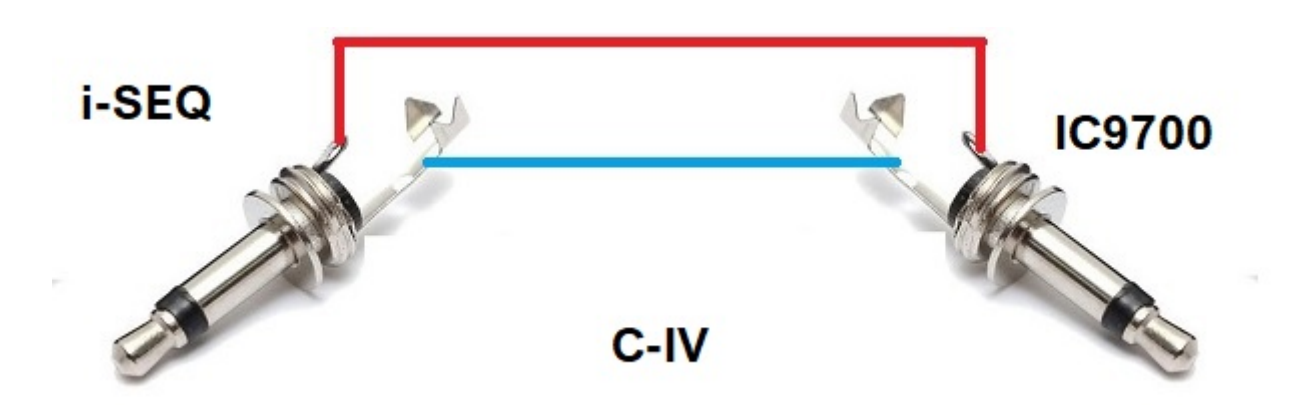

Arduino, ICOM usw. sind Marken ihrer Eigentümer.

i-SEQ Kit © EA7HG,2021-23

EA7HG Eugenio F.Medina Morales

23001 Jaén Spanien Email : EA7HG@hotmail.com